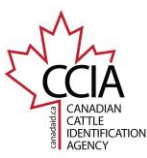

## Issued v2

CLTS User Guide

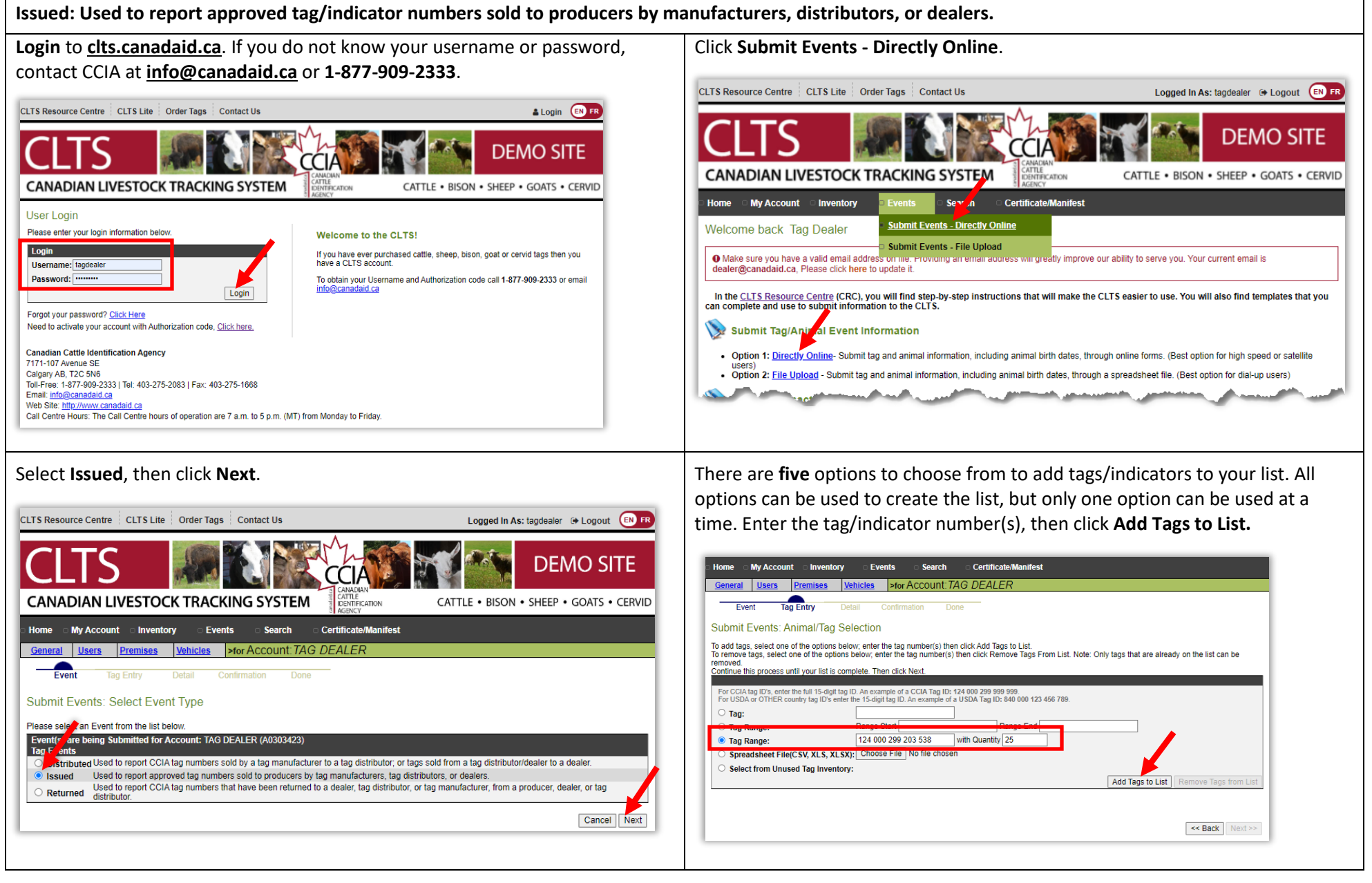

This information is provided for reference purposes only and was accurate at the time of publication. The Canadian Cattle Identification Agency (CCIA) is not responsible for any reliance on this information. Any distribution, duplication or disclosure of this information is strictly prohibited unless expressly authorized by the CCIA.

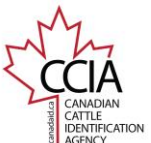

CLTS User Guide

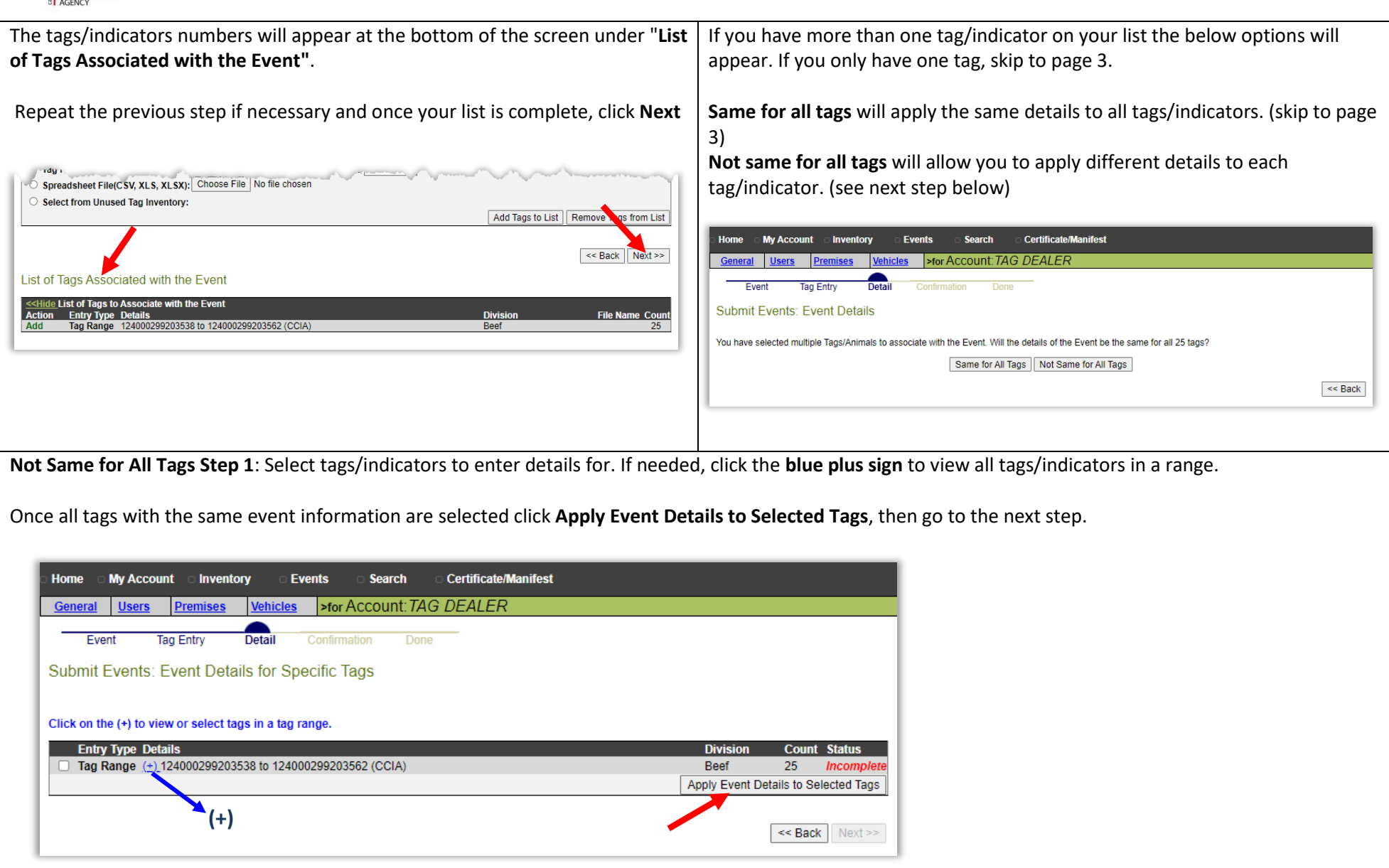

This information is provided for reference purposes only and was accurate at the time of publication. The Canadian Cattle Identification Agency (CCIA) is not responsible for any reliance on this information.<br>Any distributi

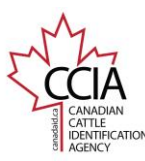

## CLTS User Guide

## **Same for All Tags** and **Not Same for All Tags Step 2**.

The following information is required for this event:

**Event Date:** select the date the tags were sold from the pop-out calendar. **Source Account:** Your account name and number will appear automatically. **Destination Account:** Select **Search** to find the account ID of the destination account the tags were sold to.

## Optional:

**Reference Number**: Enter the invoice number, or other reference number for the event.

**Comment**: Enter any other pertinent details about the event

Once all your information has been entered, confirm it is correct, then click **Apply to All** (Not same for all tags) OR **Next** (Same for all tags).

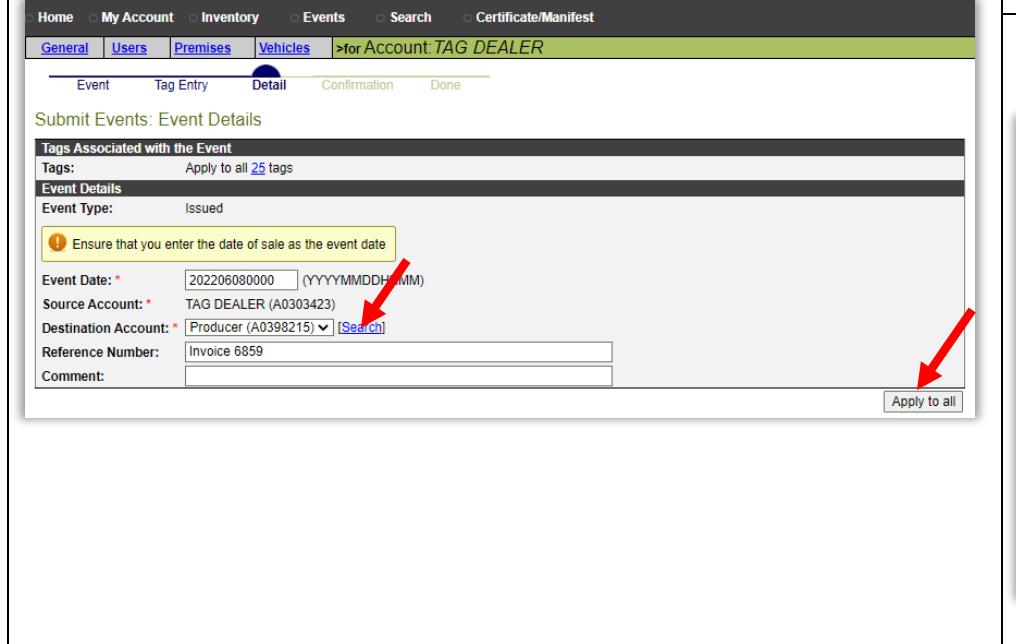

**Not Same for All Tags Step 3**: If entering individual information, once you click **Apply to All** you will return to the **tag/indicator list**. Repeat Steps 1 and 2 until all tags/indicators have a **Complete** status, then click **Next.**

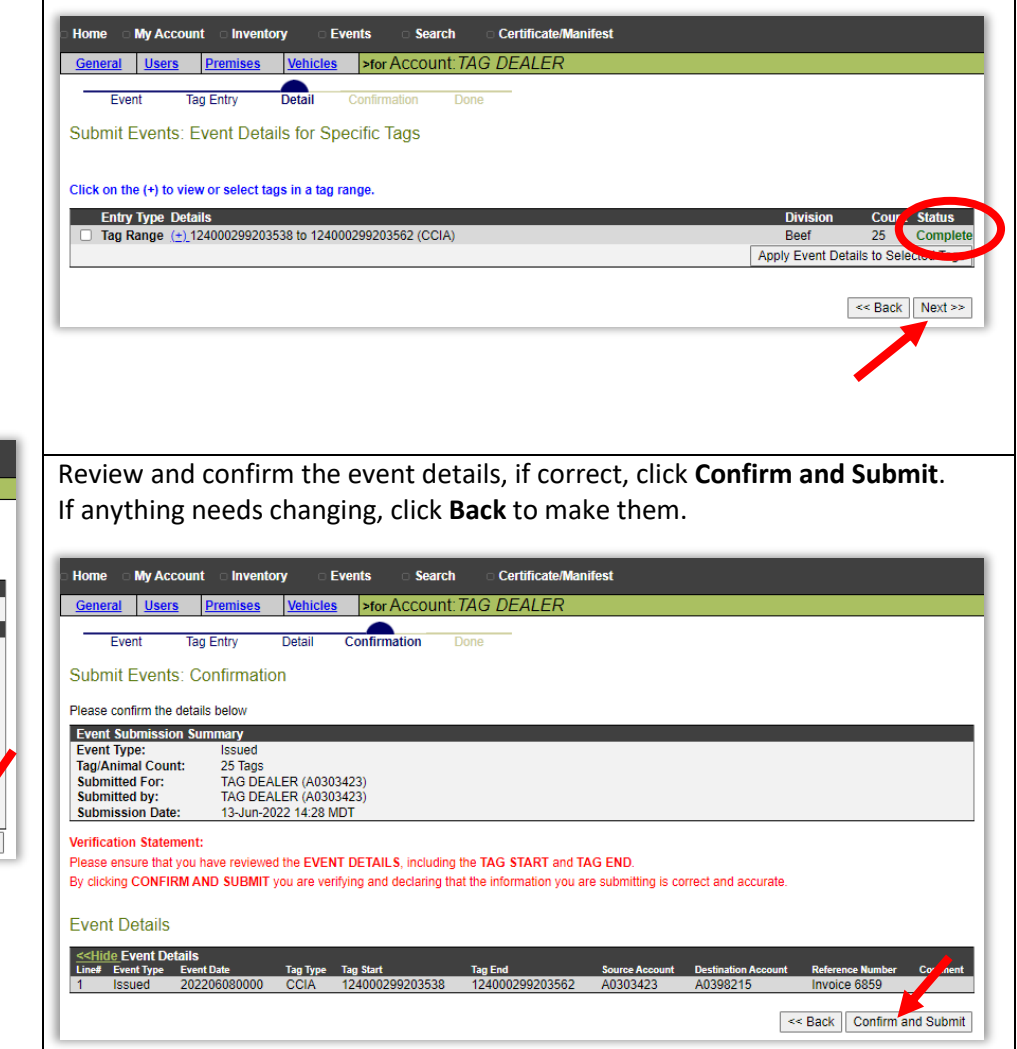

This information is provided for reference purposes only and was accurate at the time of publication. The Canadian Cattle Identification Agency (CCIA) is not responsible for any reliance on this information Any distribution, duplication or disclosure of this information is strictly prohibited unless expressly authorized by the CCIA.

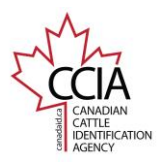

CLTS User Guide

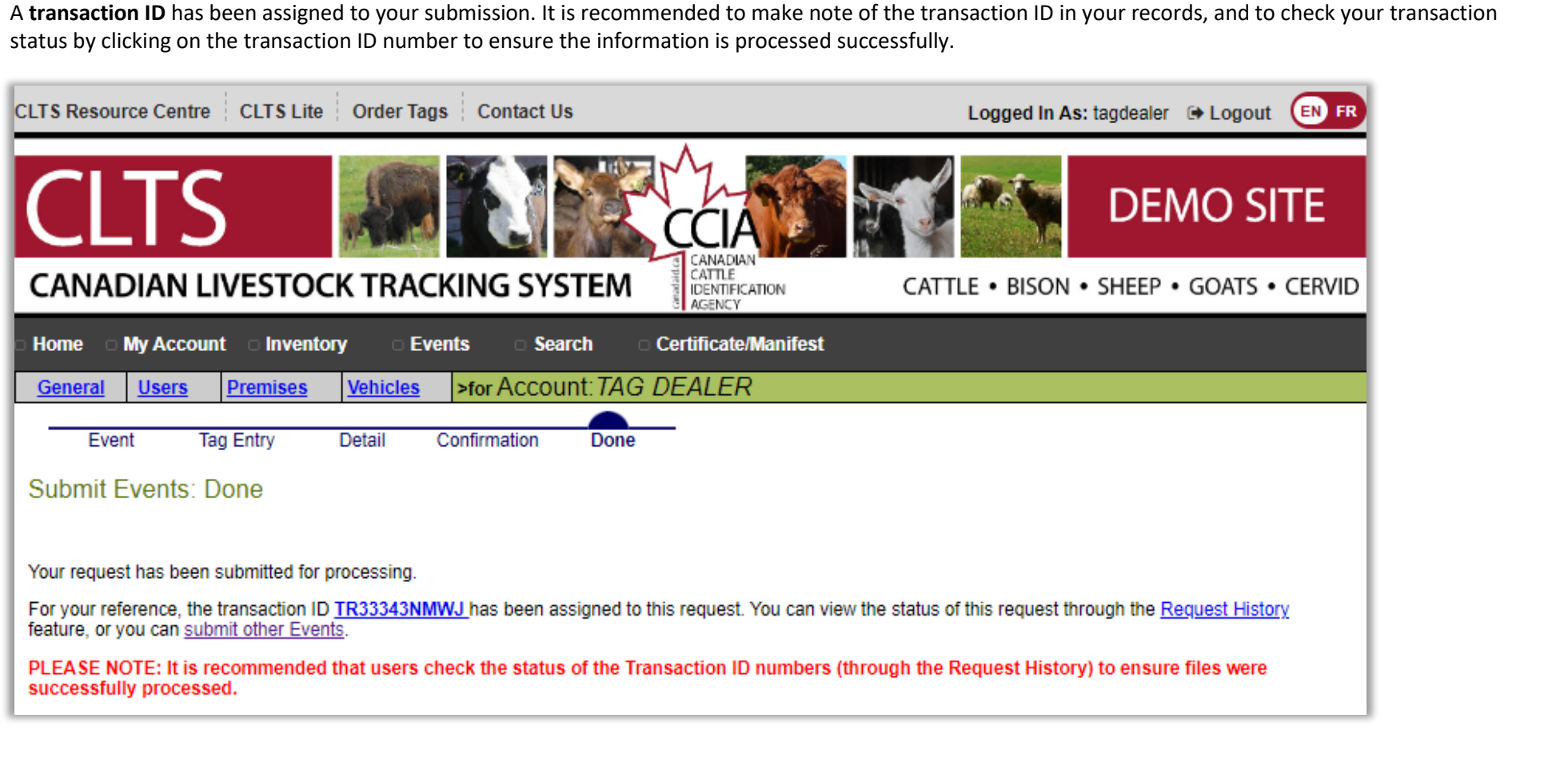

For more CLTS database user guides, visit **[support.canadaid.ca](http://support.canadaid.ca/)**